# DIGITAL OLLECTIONS HOW TO GUIDE

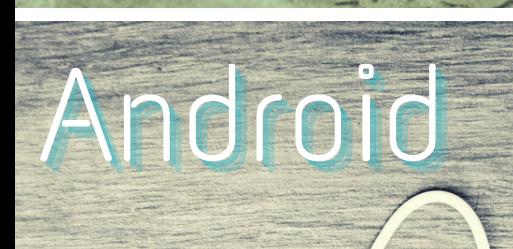

**LAKE BLUFF** PUBLIC LIBRARY

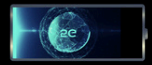

# AVAILABLE FOR YOU

Lake Bluff Library cardholders can access digital collections to borrow ematerials such as ebooks, audiobooks, magazines, comics, music, movies, and TV shows. Get started today!

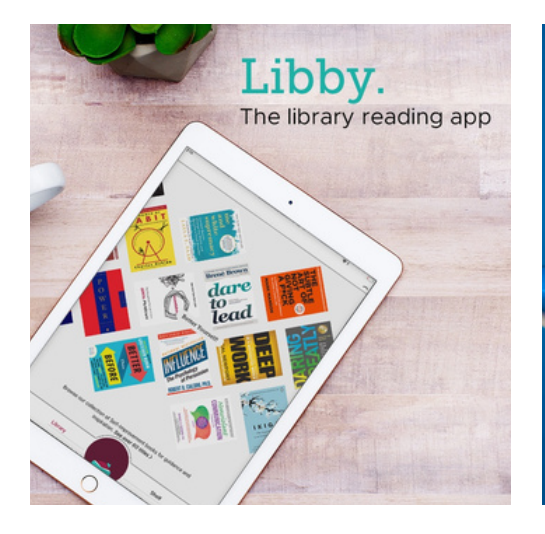

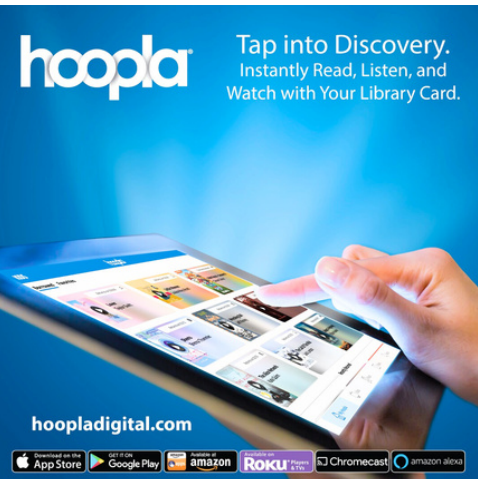

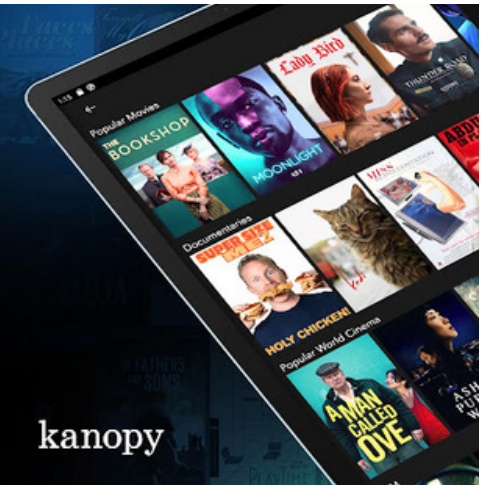

### **24/7 ACCESS TO YOUR LIBRARY**

Your next favorite read is only a click away!

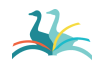

Lake Bluff Library | LakeBluffLibrary.org

### LIBBY

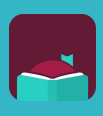

Access ebooks, audiobooks, comics, and magazines

Getting started

- 1. Install the Libby app from the Play Store on your Android device.
- 2. In Libby, follow the prompts to find your library and sign in with a valid library card.
- 3.Browse your library's collection and borrow a title.
- 4. Borrowed titles appear on your **Shelf** and download to the app automatically when you're on Wi-Fi, so you can read them when you're offline.

#### More you can do

On your **Shelf ( )**, tap **Loans** at the top of the screen. From there, you can:

- Tap **Read With...** to choose whether you'd like to open a book in Kindle or Libby
- Tap **Open In Libby** to start reading or listening in the app
- Tap **Manage Loan** to see options like **Renew Loan** and **Return Early**

### For more help with Libby, visit <u>Help.LibbyApp.com</u>

## HOOPI A

Access ebooks, audiobooks, comics, movies, and music

#### Getting started

- 1. Install the **Hoopla** app from the Play Store on your Android device.
- 2. Sign up with your library card and create an account. You'll use the username and password you set to log into Hoopla going forward.
- Browse the collection and borrow a title. 3. Remember, each person is limited to 6 borrows per month, so choose carefully.
- 4.Tap **Read** or **Play** to enjoy!

#### More you can do

- Tap on **My hoopla** to view your current titles
- Use the **Search** function to look up titles
- $\bullet$  Tap the  $\bullet$  icon next to a title to add it to your **Favorites**
- Tap on **Download to Your Device** for offline use

#### For more help with Hoopla, visit HooplaDigital.com/Help

## KANOPY

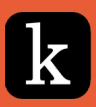

#### Access movies and TV shows

#### Getting started

- 1. Install the Kanopy app from the Play Store on your Android device.
- 2.Open the app, tap **Get Started**, then **Find Library**.
- Share your location or search manually for Lake 3. Bluff Public Library. Tap **Select This Library**.
- 4.Enter your library card number and tap **Next**.
- 5. Complete the signup process by creating your Kanopy account, either through your Google or Apple login, or directly on Kanopy using your email address and password.
- 6. After creating your account, you'll receive a verification email in your inbox. Click on the link in this email to verify your email [address](https://help.kanopy.com/hc/en-us/articles/360026504533).
- You're all set! Select a film to start watching. Each 7. person has 24 tickets per month. Ticket cost varies by item.

More you can do

- Use the **Search** function to look up titles
- Tap the  $+$  icon below a title to add it to your **Watchlist**

### For more help with Kanopy, visit Help.Kanopy.com

# COMPARISON CHART

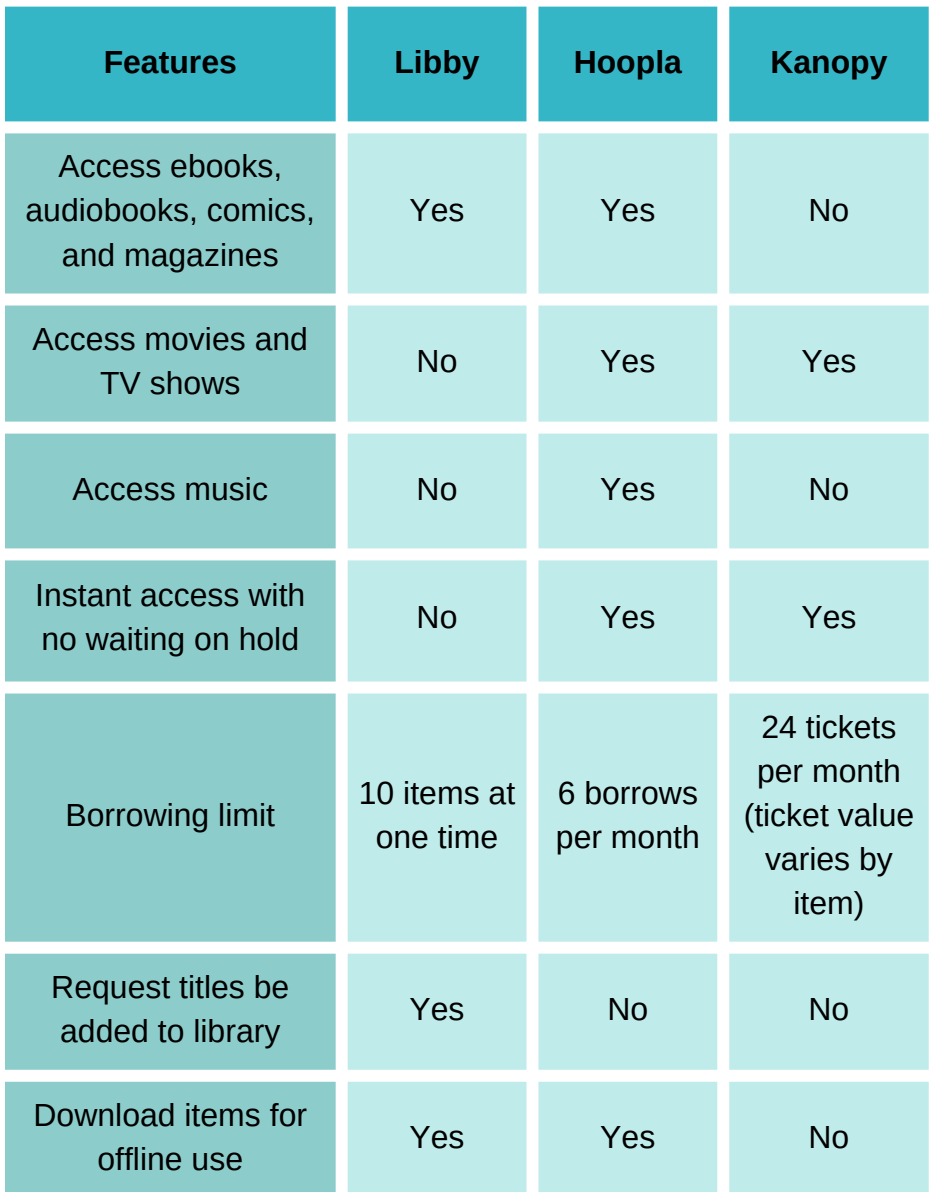

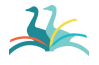

Lake Bluff Library | LakeBluffLibrary.org

# ADDITIONAL RESOURCES

Is something not working for you? Try one of the resources below for more instructions and information.

#### **VISIT OUR WEBSITE**

Find additional instructions and links to video tutorials at LakeBluffLibrary.org/ Ebooks

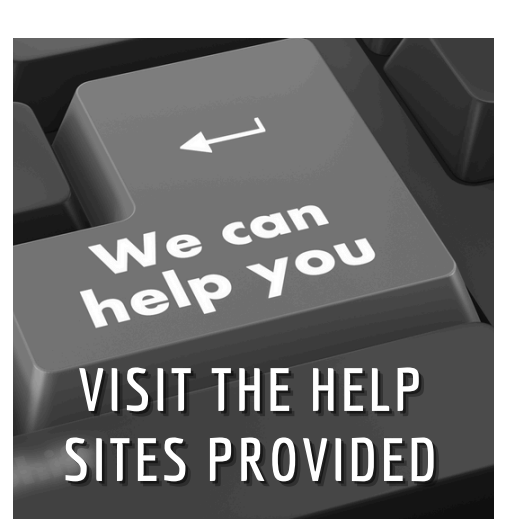

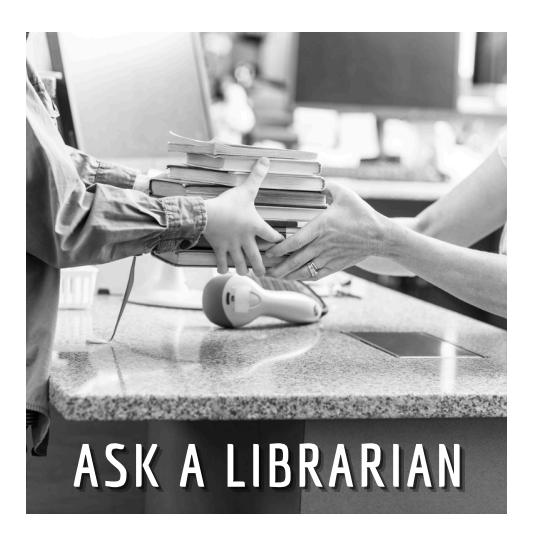

### **RECIPROCAL BORROWERS**

Ematerials may be available to you through your home library. Visit their website to find out!

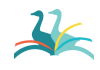

Lake Bluff Library | LakeBluffLibrary.org

# YOUR LIBRARY

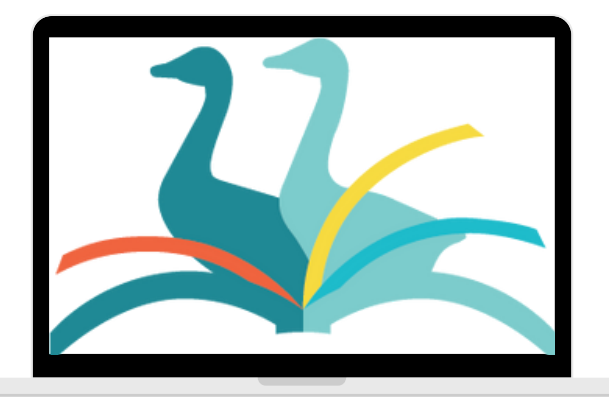

### ANYWHERE